Assignment 1

Network Analysis

Please submit your answers in a .pdf file containing your report and a .R file containing your codes (use comments to indicate where you are answering each question) to Blackboard before 15.00 Thursday November 10.

Please work through the (very) short introduction to R (on blackboard and available at https://cran.r-project.org/doc/contrib/Torfs+Brauer-Short-R-Intro.pdf) before starting this assignment. You can skip section 11 on programming.

Practical questions

Question 1:

 $a \leftarrow c(1,6,NA,8,9,10)$ mean(a)

## [1] NA

a. This gives NA, why? Compute the mean using an argument of the mean() function.

b. Now, remove the NA from the vector instead and compute the mean.

Question 2:

a. Create the following matrix in R and store the result in an object

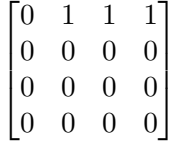

b. Install and load the qgraph package and run the function qgraph(input) with the object containing your matrix as input. Copy the resulting plot in your report.

Question 3:

a. Create a list in R containing as first element the vector 7, 8, 2, 5, as second element the vector  $2, 8, 1, 7$  and as third element the vector  $7, 6, 10, 4$ . Call the list mylist

b. Run the commands sapply(mylist, mean) and sapply(mylist, sd). Can you explain what happened? What do the sapply, mean and sd functions do?

c. What do the following two commands to? How do they relate to one-another?

cbind(mylist[[1]], mylist[[2]], mylist[[3]]) do.call(cbind, mylist)

Question 4:

a. Install and load the R package psych into R. Once psych is loaded, load the 'bfi' dataset:

```
# Load bfi dataset:
data(bfi)
# Look at data:
View(bfi)
```
Where can you find more information about this dataset and what the variables represent?

b. How many men are in the sample? And how many women?

c. Create a separate dataset containing only the first 25 columns (the items). Use the psych package to perform an "Exploratory Factor Analysis" (EFA) on this dataset with 5 factors, using "promax" rotation. Where did you find the information needed to perform a EFA using the psych package?

d. Make a plot of the estimated factor loadings using the **ggraph.** loadings function of the qgraph package. Tip, you might need the loadings function.

Question 5

Run the following codes in R:

```
set.seed(112)
Nperson <- 1000
Ability <- rnorm(Nperson)
Item1 <- 1*(exp(Ability)/(1+exp(Ability)) > runif(Nperson))
Item2 <- 1*(exp(Ability)/(1+exp(Ability)) > runif(Nperson))
```
This simulates three objects: Ability denotes the mathematical ability of 1000 subjects, and Item1 and Item2 represent scores (0 is incorrect, 1 is correct) on two mathematical questions. Those of you with a background in methods will recognize this as the Rasch model. In this model, people with a higher (lower) level of ability have a higher chance of making both items correct (incorrect).

a. Investigate the correlation between the two items. Is the correlation significant? Report both the correlation and the p-value.

b. Find a way to investigate the partial correlation between item 1 and item 2, after controlling for ability. Again, report both the correlation and the  $p$ -value.

c. What happened? Can you explain why this happened?

Question 6

A company wants to know how job performance relates to IQ, motivation and social support. They collect data on 60 employees, resulting in the file job\_performance.sav on Blackboard.<sup>1</sup> The company made the crucial mistake of asking academics to analyze the data, who cannot afford a copy of SPSS. Hence, we need to analyze the data using R.

a. To load the data, we need to set the working directory. What is a working directory? And how do we set it?

b. Load the data into R as a data frame. Tip, the foreign package contains a function for this, but it requires an argument to.data.frame=TRUE. There are also other packages you can use.

c. Compute and report the correlation matrix of the four numeric items

d. Run the following command:

## fit  $\leq$  lm(perf  $\tilde{ }$  iq + mot + soc, data = mydata)

Where mydata is the object containing your dataset. What analysis did you perform?

d. Investigate the object fit to see if IQ is a significant predictor of performance.

<sup>&</sup>lt;sup>1</sup>I have taken this example from https://www.spss-tutorials.com/linear-regression-in-spss-example/